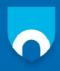

#### INTERNATIONAL ADVANCED DIPLOMA IN COMPUTER STUDIES

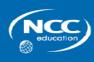

# Bringing British Education to You

# International Advanced Diploma in Computer Studies

(IADCS)

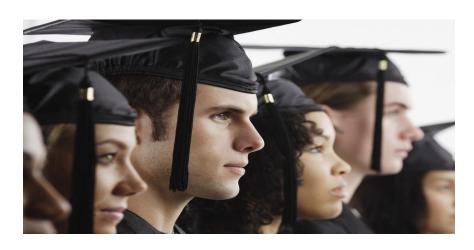

# DAIRY MANAGEMENT INFORMATIOM SYSTEM

Done By: Solomon Gai Ayuen Supervisor: Gasana Jerome

Reg No: 00100472

**IADCS** 

August 2011

#### **DECLARATION**

I Mr. Solomon Gai Ayuen hereby declare that to the best of my knowledge, this work is original and has never been presented or submitted for any academic award in any University or Institution as a whole or in part except where specifically acknowledged.

The contents of this project may be made available for academic purpose within ICT/KIST or NCC Education center as KIST Library and may be photocopied or lent to other similar libraries.

| Signed by             |
|-----------------------|
|                       |
| •••••                 |
| Mr. Solomon Gai Ayuen |

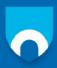

#### INTERNATIONAL ADVANCED DIPLOMA IN COMPUTER STUDIES

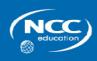

# Bringing British Education to You

International Advanced Diploma in Computer Studies

(IADCS)

## **DEDICATION**

To the almighty God the Father, The Son and The Holy spirit for all the grace during my studies.

To my parents and brothers Elijah Mabior Bol, Chagai Bol Yout for all their support in terms of finance, advice, cares, several to mention but a few.

To my Mother, brothers and sisters for all their support.

To all my friends and classmates at KIST/ NCC Education.

## By Solomon Gai Ayuen

#### **ACKNOWLEDGEMENT**

I special thanks to the Almighty God who protected me until now and from whom Wisdom and knowledge comes. I heartedly give greatly thanks to the Government of Rwanda and Government of South Sudan for their cooperation to give me this opportunity which accorded me the financial support and oriented me to KIST. I cannot forget to thanks KIST administration and the whole KIST community for their uncountable support during those years. I would also like to thanks our supervisor **GASANA JEROME** for his guidance and support during my project research. Special thanks also to Elijah Mabior for all his support and Chagai Bol for his unspeakable support. Not forgettable as my parents, friends that have been so close during our studies.

I give special thanks to my classmates who we have collaborated with since we started at KIST to NCC as lecturer Extraordinary appreciation gone to all lecturers but first to ANIL KUMAR and The late NSENGIYUMVA BAPTIST follow by ANICET KAYUMBA, ALPHONES NYANDW, KRADUSENGE MARTIN AND MADAM RITA ZIMURINDA FRANÇOIS under GASANA JEROME, Through his RITC administration and madam INES, for the quality of programs they have provide to me, lastly I kindly express my gratitude to all my classmates and colleagues for their partnership.

# **Table of Contents**

| DECLARATION                              | i  |
|------------------------------------------|----|
| CERTIFICATE                              |    |
| DEDICATION                               | iv |
| ACKNOWLEDGEMENT                          | V  |
| INTRODUCTION                             | 1  |
| ANALYSIS OF THE CURRENT SYSTEM           | 2  |
| DRAWBACK OF CURRENT SYSTEM               | 3  |
| ANALYSIS OF PROPOSED SYSTEM              | 4  |
| BENEFIT OF THE NEW SYSTEM                | 5  |
| DATA FLOW DIAGRAM FOR SUGGESTED SYSTEM   | 8  |
| SUMMARISED DATA FLOW DIAGRAM             | 9  |
| DATABASE RELATIONSHIP DIAGRAM            | 13 |
| SAMPLE OF THE FORMS                      | 14 |
| IMPLEMENTATION AND TESTING THE DOCUMENTS | 24 |
| DIARY MANUAL FOR INSTALLATION            | 26 |
| Conclusion                               | 27 |
| Recommendation                           | 28 |
| Electronic References                    | 30 |
| References on Books                      | 30 |
| Appendix Abbreviations                   | 30 |

#### **INTRODUCTION**

The Dairy management information system is for enterprise application in Rwanda-Nyamirambo Dairy shop management technology system. It will be working alone on this project and plan to have it completed by end of December 2011.

I am flexible to all suggestions you may have to improve my project, and I promise to keep in touch with you about its status. I hope to hear from you about the approval of my project proposal. Through review and the use of C#, SQL Server 2005. This software has helped to enables us to input customer's records to view and save on this system will compile and keep personal records relevant to the database, record data for each customer.

#### ANALYSIS OF THE CURRENT SYSTEM

Through this method I have gather those information reviewing the owner of the Dairy with his clients, I asked him to explain for me how they are managing this dairy and all the customer and how they maintain them, the owner telling me a lot of problems they are facing in the operation of dairy.

The key advantage to this approach is that you don't have to take action for individual and small team databases, or for older databases that can realize cost savings in hard disk space.

#### DRAWBACK OF CURRENT SYSTEM

IT and business people are upset by the proliferation of Access databases that now need upsizing Access should not be blamed for the situation, because these Access databases were created by people to solve their business needs in most cases, their needs were minimal and did not justify professional database development by the IT department IT departments may not have time to handle all the database needs of end users,

Nevertheless, as time passes, business changes, opportunities arise where simple database solutions became more important, and some Access databases become critical this is a trend that will continue it is impossible to predict which among the hundreds of databases that are created every year will become critical several years later, when others disappear Initially, MS access has some drawback that make it hard business personnel to cope up with These applications can be upsized successfully, with appreciative end users and managers, who can now justify the additional speculation that could not be justified earlier below are some of the disadvantages MS Entrance.

- ❖ Time consuming likely organizing the hard copy of paper for the old record usage in dairy shop.
- **!** It is very tedious.
- ❖ All information is not placed separately.
- ❖ Lot of paper work.
- Slow data processing.
- Not user-friendly environment.
- ❖ It is difficult to found records due file management system.
- ❖ Accident easily occur either burning of papers or water damage
- \* Report is hard in matter of time factor.

#### ANALYSIS OF PROPOSED SYSTEM

I had propose to develop system for dairy management information system, in dairy this system will be of include visual basic 2008 as the front end and SQL Server 2005 Database at the back-end the Data will be stored on the SQL server 2005 as database I have chosen to use this languages in my project because of my outstanding skills and security features which they offer in their environment and the system is going to show the following output in my project;

It will be showing the details of employees in dairy management information system, it will show quality of milk selling in the dairy, it will help them to know their frequenters customers and their information details in their dairy database. It will be helping to know how much they sale each day enable to access the business progress, It will enable them to their know suppliers who brought for them in daily time. In addition to this system will provide central database for everything being sold and simple management of information being processed another additional feature the system will offer to dairy management.

#### BENEFIT OF THE NEW SYSTEM

#### 1. Branch Details

- 1.1. Branch ID: This field display the Identity of branch
- 1.2. Branch Name: This field displays the name of branch
- 1.3. Number of Staff: These fields display the number of branch.
- 1.4. Location: These fields display the location of branch
- 1.5. Street: These fields display the street name of branch.
- 1.6. Address: These fields display the Address of branch where it's located.
- 1.7. Landline: These fields display the communication landline of branch.
- 1.8. Mobile Phone: These fields display the number of branch.
- 1.9. Search Buttons: this field displaying searching information on the form etc.

#### 2. Location Details

- 2.1. Location ID: These fields display the identity of location.
- 2.2. Area Name: These fields display the Area name of location.
- 2.3. Street: These fields display the Street identity of location.
- 2.4. Address: These fields display the Address of location.
- 2.5. Telephone: These fields display the Telephone of location.
- 2.6. Search Buttons: this field displaying searching information

## 3. Building Details

- 3.1. Building ID: These fields display the identity of Building.
- 3.2. Area Name: These fields display the Area name identity of Building
- 3.3. Street: These fields display the Street identity of Building
- 3.4. Telephone: These fields display the Telephone of Building
- 3.5. Address: These fields display the Address of Building
- 3.6. Search Buttons: this field displaying searching information
- 3.7. Navigation Buttons: display next and pervious information etc.

## 4. Milk Details

- 4.1. Milk ID: These fields display the identity of Milk.
- 4.2. Specification: These fields display the specification of Milk.
- 4.3. Product Name: These fields display the product name identity.
- 4.4. Milking Date: These fields display the production date of Milk.
- 4.5. Expire Date: These fields' displays expire date identity of Milk.

- 4.6. Unit Price: These fields display the price of Milk.
- 4.7. Quantity: These fields display the quantity of Milk.
- 4.8. Product Name: This field displays the production name etc.

#### 5. Customer Details

- 5.1. Customer ID: These fields display the identity of Customer.
- 5.2. First Name: These fields display the name of Customer
- 5.3. Sex: These fields display the sex of Customer.
- 5.4. Age: These fields display the age of Customer.
- 5.5. Address: These fields display the address of Customer.
- 5.6. Search Buttons: this field displaying searching information.
- 5.7. Navigation Buttons: display next and pervious information.
- 5.8. Save Buttons: adding information to database
- 5.9. Update Buttons: this field is for editing to the database
- 5.10. Delete Buttons: This field is removing the data from database
- 5.11. Exit Buttons: This field is for logging off the form.

## 6. Employee Details

- 6.1. Employee ID: This fields display the identity of Employee.
- 6.2. First Name: This fields display the identity of Employee.
- 6.3. Position: This fields display the post of Employee.
- 6.4. Title: This fields display the title of Employee.
- 6.5. Sex: This fields display the sex of Employee.
- 6.6. Age: This fields display the age of Employee.
- 6.7. Address: This fields display the address of Employee.
- 6.8. Search Buttons: this field displaying searching.

## 7. Supplier Details

- 7.1. Supplier ID: This fields display the identity of Supplier.
- 7.2. First Name: This fields display the name of Supplier.
- 7.3. Product Name: This fields display the product name of milk.
- 7.4. Milking Date: This fields display the production date of milk.
- 7.5. Unit Price: This fields display the unit price of milk.
- 7.6. Quantity: This fields display the quantity of milk.
- 7.7. Expire Date: This fields display expire date of milk.
- 7.8. Telephone: This fields display the telephone of Supplier.
- 7.9. Address: This fields display the address of Supplier.
- 7.10. Search Buttons: this field displaying searching

## 8. Salary Code Details

- 8.1. Salary Code: This fields display the identity employee, supplier.
- 8.2. Gross Salary: This fields display the dairy salary of employee.
- 8.3. TPR: This fields display the identity employee, supplier.
- 8.4. CSR: This fields display the identity employee, supplier.
- 8.5. Net Salary: This fields display the identity employee, supplier.
- 8.6. Search Buttons: this field displaying searching information

## 9. Salary payment Details

- 9.1. SalaryPaymentID: This fields display payment employee, supplier.
- 9.2. Title: This fields display the title of employee.
- 9.3. Location: This fields display the location of employee, supplier.
- 9.4. Amount: This fields display the amount of milk.
- 9.5. Weekly Payment: This fields display the weekly payment of employee, supplier.
- 9.6. Monthly Payment: This fields display the monthly payment of employee, supplier.
- 9.7. Telephone: This fields display the telephone of employee, supplier.
- 9.8. Address: This fields display the address of employee, supplier.

#### DATA FLOW DIAGRAM FOR SUGGESTED SYSTEM

A data flow diagram (**DFD**) it is a graphical design of the data. It identifies the path the data will take, what process will take place to it from one to another. Symbols used in data flow diagram, it gives further understanding of the interestedness of the system and sub-systems,

It is useful from communicating current system knowledge to the user Used as part of the system documentation files,

Dataflow diagram helps to substantiate the logic underlining the dataflow of the Organization,

It gives the summary of the system.

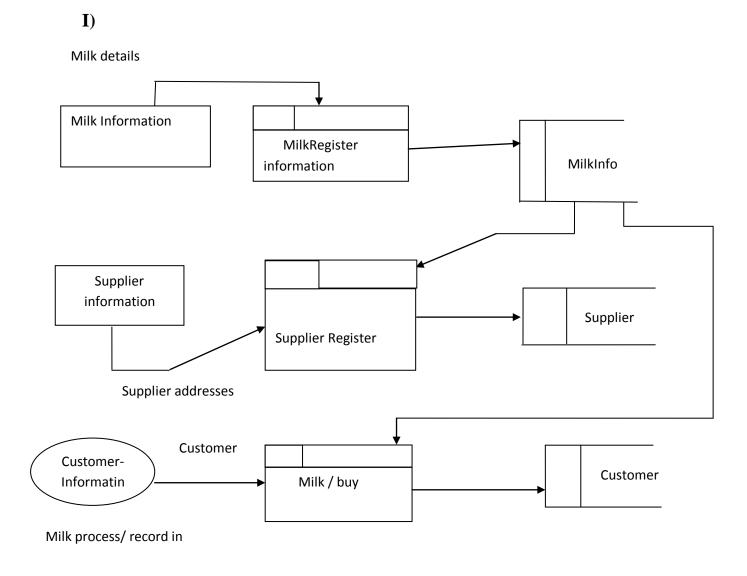

### II) Data flow diagrams

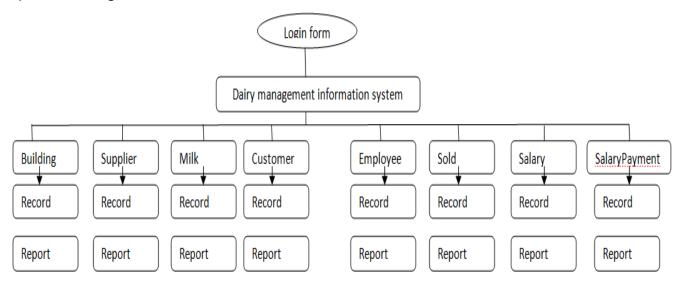

This is how my data flow diagram perform it activities in these ways

### SUMMARISED DATA FLOW DIAGRAM

In the above diagram is data flow diagram of milk which are brought into the dairy presented and registering process later store them milk details Supplier contract and identity are important because the suppliers sell and their information is store on the database.

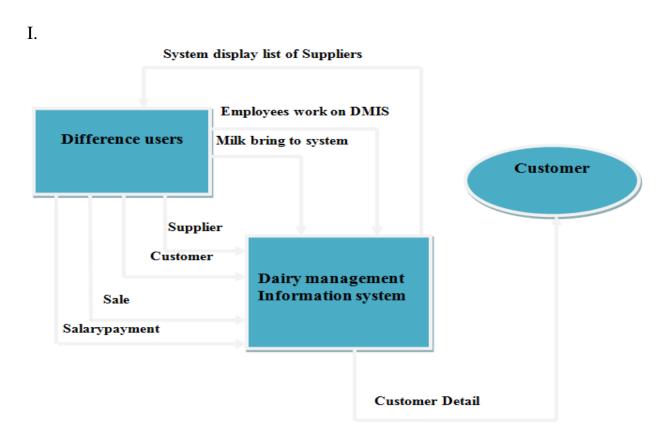

### II. This is the description of the below figure

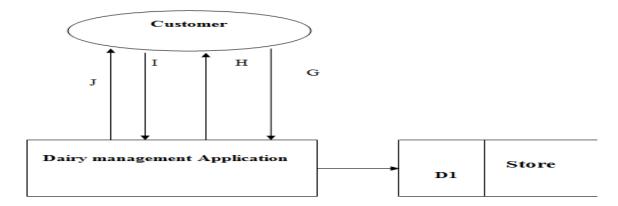

- ❖ Customer send request to the Dairy management system
- ❖ Dairy management System Respond to their customer request
- ❖ Customer provide their information to the Dairy management system
- ❖ And details are store in database

# This is the summary of supplier below

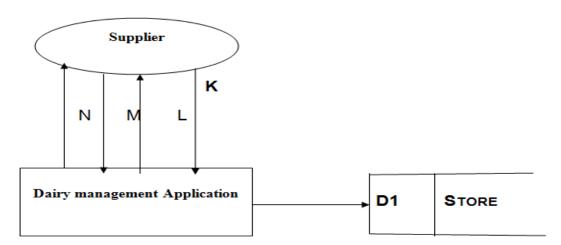

- ❖ K- Dairy management System display the list of his suppliers
- ❖ L- Supplier provide his details to the Dairy management system
- ❖ M- Dairy management System registers the record of his customer suppliers
- ❖ N- Supplier has the Dairy management system to supplier with milk

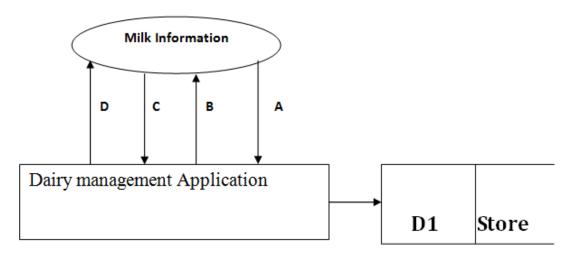

- ❖ A- The milk quantity are on system display
- ❖ B- milk are registered on Dairy management system
- ❖ C- Milksupplier provide his details to Dairy management System
- ❖ D- Dairy management system display record of his Milksupplier

#### DATABASE RELATIONSHIP DIAGRAM

This is the relationships between entities are presented by foreign key in the database tables created for the shop system on the diagram and implemented through foreign keys, The foreign key representing that relationship must be able to indicate in some way like in shop management system has many relationships to each other as you see on the table.

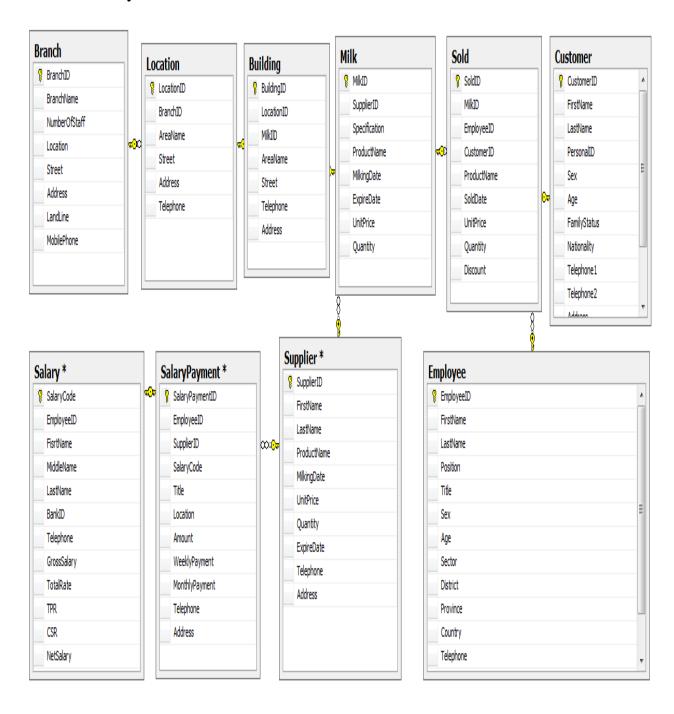

#### SAMPLE OF THE FORMS

This is the login form which allow you to access the require information in the application either to entry the selling date of milk and print the report in monthly or as weekly report, You do those activities in the system after having access on system as you login to the system, the interface is below:

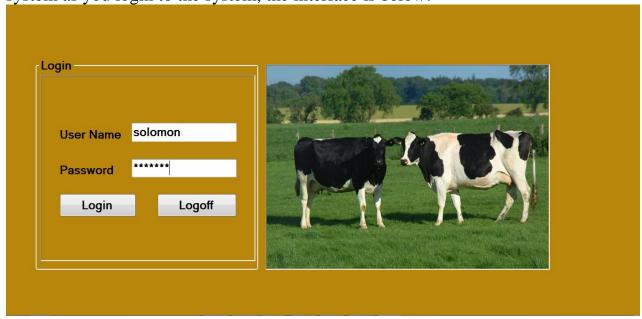

The MDI form, which demonstrate all files and as when you click on the task bar Menus on the MDI form below it will display the following file contains.as (Multiple document interface)

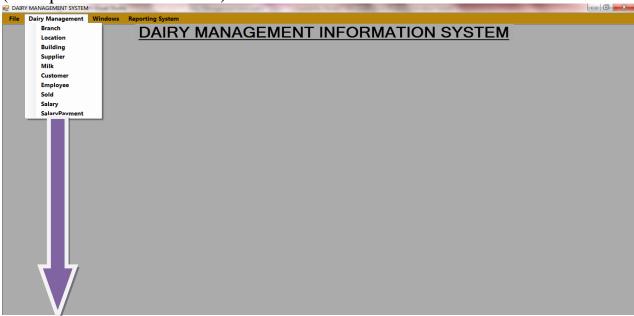

These are all form display here for information details.

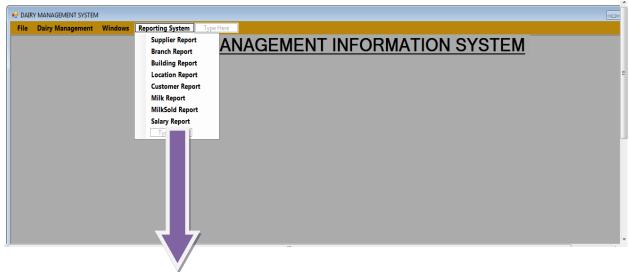

This is the report which is display above all tables.

## Supplier Details

This form allow you to see the output or the results of your entry as the prove that data is surely save in the database as the same information entered is also seen in the database as showed below

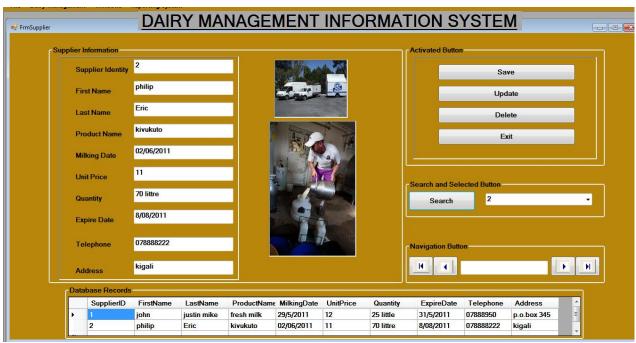

## Supplier code testing

using System;
using System.Collections.Generic;
using System.ComponentModel;
using System.Data;
using System.Drawing;

```
using System.Linq;
using System.Text;
using System. Windows. Forms;
using System.Data.SqlClient;
namespace DairyShop
    public partial class FrmSupplier : Form
        bool ver;
        private SqlConnection ocon;
        public SqlConnection fcon
        {
            set
                ocon = value;
            get
                return (ocon);
        public CurrencyManager ns;
        public DataView dv;
        public FrmSupplier()
            InitializeComponent();
        private void FrmSupplier Load(object sender, EventArgs e)
               TODO:
                         This line of
                                             code
                                                   loads
                                                           data
                                                                    into the
'dairyShopDataSet11.Supplier' table. You can move, or remove it, as needed.
            this.supplierTableAdapter.Fill(this.dairyShopDataSet11.Supplier);
            try
                ocon.Close();
                ocon.Open();
                string c = "select * from Supplier";
                SqlDataAdapter da1 = new SqlDataAdapter(c, ocon);
                DataSet ds1 = new DataSet();
                da1.Fill(ds1, "Supplier");
                dv = new DataView(ds1.Tables["Supplier"]);
                dataGridView1.DataSource = dv;
                ns = (CurrencyManager)BindingContext[dv];
            catch (Exception ex)
                MessageBox.Show(ex.Message.ToString());
        private void btnSave Click(object sender, EventArgs e)
            try
                ocon.Close();
                ocon.Open();
```

```
string com = "exec dbo.ADDSupplier'" + textBox1.Text + "','"
+ textBox2.Text + "','" + textBox3.Text + "','" + textBox4.Text + "','" +
textBox5.Text + "','" + textBox6.Text + "','" + textBox7.Text + "','" +
textBox8.Text + "','" + textBox9.Text + "','" + textBox10.Text + "'";
                SqlCommand cmd = new SqlCommand(com, ocon);
                 cmd.ExecuteNonQuery();
                cmd.Dispose();
                FrmSupplier Load(sender, e);
                textBox1.Text = "";
                 textBox2.Text = "";
                textBox3.Text = "";
                textBox4.Text = "";
                textBox5.Text = "";
                textBox6.Text = "";
                textBox7.Text = "";
                textBox8.Text = "";
                 textBox9.Text = "";
                textBox10.Text = "";
            catch (Exception ex)
                MessageBox.Show(ex.Message.ToString());
        private void btnUpdate Click(object sender, EventArgs e)
            try
                string com = "exec updateSupplier'" + textBox1.Text + "','" +
textBox2.Text + "','" + textBox3.Text + "','" + textBox4.Text + "','" + textBox5.Text + "','" + textBox7.Text + "','" + textBox7.Text + "','" +
textBox8.Text + "','" + textBox9.Text + "','" + textBox10.Text + "'";
                SqlCommand cmd = new SqlCommand(com, ocon);
                cmd.ExecuteNonQuery();
                cmd.Dispose();
                FrmSupplier Load(sender, e);
                MessageBox.Show(" DATA UPDATE ");
                textBox1.Text = "";
                textBox2.Text = "";
                textBox3.Text = "";
                 textBox4.Text = "";
                textBox5.Text = "";
                textBox6.Text = "";
                textBox7.Text = "";
                textBox8.Text = "";
                textBox9.Text = "";
                 textBox10.Text = "";
            }
            catch (Exception ex)
                MessageBox.Show(ex.Message.ToString());
        private void btnDelete Click(object sender, EventArgs e)
            try
```

```
{
                ocon.Close();
                ocon.Open();
                string a = "exec DelSupplier'" + comboBox1.SelectedValue +
. . . .
                SqlCommand cmd = new SqlCommand(a, ocon);
                cmd.ExecuteNonQuery();
                cmd.Dispose();
                FrmSupplier Load(sender, e);
                MessageBox.Show(" DATA DELETED ");
                textBox1.Text = "";
                textBox2.Text = "";
                textBox3.Text = "";
                textBox4.Text = "";
                textBox5.Text = "";
                textBox6.Text = "";
                textBox7.Text = "";
                textBox8.Text = "";
                textBox9.Text = "";
                textBox10.Text = "";
            catch (Exception ex)
               MessageBox.Show(ex.Message.ToString());
       private void btnExit Click(object sender, EventArgs e)
            try
                if (MessageBox.Show("are you sure ?", "closing a Form...",
MessageBoxButtons.YesNo, MessageBoxIcon.Information) == DialogResult.Yes)
this.Close();
            catch (Exception ex)
                MessageBox.Show(ex.Message.ToString());
       private void btnSearch Click(object sender, EventArgs e)
            if (comboBox1.Text != "")
                string c = "select * from Supplier where SupplierID='" +
comboBox1.SelectedValue + "'";
                SqlDataAdapter da = new SqlDataAdapter(c, ocon);
                DataSet ds = new DataSet();
                da.Fill(ds, " Supplier");
                DataView dv = new DataView(ds.Tables[" Supplier"]);
                DataTable dt = ds.Tables[" Supplier"];
                if (dt.Rows.Count == 0)
                   MessageBox.Show("record loosed");
                   textBox1.Focus();
                }
                else
```

```
textBox1.DataBindings.Add("text", dv, "SupplierID");
            textBox2.DataBindings.Add("text", dv, "FirstName");
            textBox3.DataBindings.Add("text", dv, "LastName");
            textBox4.DataBindings.Add("text", dv, "ProductName");
            textBox5.DataBindings.Add("text", dv, "MilkingDate");
            textBox6.DataBindings.Add("text", dv, "UnitPrice");
            textBox7.DataBindings.Add("text", dv, "Quantity");
            textBox8.DataBindings.Add("text", dv, "ExpireDate");
            textBox9.DataBindings.Add("text", dv, "Telephone");
            textBox10.DataBindings.Add("text", dv, "Address");
            textBox1.DataBindings.Clear();
            textBox2.DataBindings.Clear();
            textBox3.DataBindings.Clear();
            textBox4.DataBindings.Clear();
            textBox5.DataBindings.Clear();
            textBox6.DataBindings.Clear();
            textBox7.DataBindings.Clear();
            textBox8.DataBindings.Clear();
            textBox9.DataBindings.Clear();
            textBox10.DataBindings.Clear();
        }
    }
}
private void btnBack Click(object sender, EventArgs e)
{
    try
        ocon.Close();
        ocon.Open();
        if (ver)
        {
            string c = "select * from Branch";
            SqlDataAdapter da1 = new SqlDataAdapter(c, ocon);
            DataSet ds1 = new DataSet();
            da1.Fill(ds1, "Branch");
            DataView dv = new DataView(ds1.Tables["Branch"]);
            dataGridView1.DataSource = dv;
            //
            textBox1.DataBindings.Add("text", dv, "SupplierID");
            textBox2.DataBindings.Add("text", dv, "FirstName");
            textBox3.DataBindings.Add("text", dv, "LastName");
            textBox4.DataBindings.Add("text", dv, "ProductName");
            textBox5.DataBindings.Add("text", dv, "MilkingDate");
            textBox6.DataBindings.Add("text", dv, "UnitPrice");
            textBox7.DataBindings.Add("text", dv, "Quantity");
            textBox8.DataBindings.Add("text", dv, "ExpireDate");
            textBox9.DataBindings.Add("text", dv, "Telephone");
            textBox10.DataBindings.Add("text", dv, "Address");
            textBox1.DataBindings.Clear();
            textBox2.DataBindings.Clear();
            textBox3.DataBindings.Clear();
```

```
textBox4.DataBindings.Clear();
                    textBox5.DataBindings.Clear();
                    textBox6.DataBindings.Clear();
                    textBox7.DataBindings.Clear();
                    textBox8.DataBindings.Clear();
                    textBox9.DataBindings.Clear();
                    textBox10.DataBindings.Clear();
                    ns = (CurrencyManager)BindingContext[dv];
                    ver = false;
                ns.Position = 0;
                textBox11.Text
                                                       saved
System.Convert.ToString(ns.Position
                                      +
                                             1)
                                                                  t.o
System.Convert.ToString(ns.Count);
                MessageBox.Show("THIS IS THE FIRST RECORD IN DATABASE");
            catch (Exception ex)
                MessageBox.Show(ex.Message.ToString());
        }
        private void btnBack2 Click(object sender, EventArgs e)
            try
            {
                ocon.Close();
                ocon.Open();
                if (ver)
                    string c = "select * from Supplier";
                    SqlDataAdapter da1 = new SqlDataAdapter(c, ocon);
                    DataSet ds1 = new DataSet();
                    da1.Fill(ds1, "Supplier");
                    DataView dv = new DataView(ds1.Tables["Supplier"]);
                    dataGridView1.DataSource = dv;
                    textBox1.DataBindings.Add("text", dv, "SupplierID");
                    textBox2.DataBindings.Add("text", dv, "FirstName");
                    textBox3.DataBindings.Add("text", dv, "LastName");
                    textBox4.DataBindings.Add("text", dv, "ProductName");
                    textBox5.DataBindings.Add("text", dv, "MilkingDate");
                    textBox6.DataBindings.Add("text", dv, "UnitPrice");
                    textBox7.DataBindings.Add("text", dv, "Quantity");
                    textBox8.DataBindings.Add("text", dv, "ExpireDate");
                    textBox9.DataBindings.Add("text", dv, "Telephone");
                    textBox10.DataBindings.Add("text", dv, "Address");
                    textBox1.DataBindings.Clear();
                    textBox2.DataBindings.Clear();
                    textBox3.DataBindings.Clear();
                    textBox4.DataBindings.Clear();
                    textBox5.DataBindings.Clear();
                    textBox6.DataBindings.Clear();
                    textBox7.DataBindings.Clear();
```

```
textBox8.DataBindings.Clear();
                    textBox9.DataBindings.Clear();
                    textBox10.DataBindings.Clear();
                    ns = (CurrencyManager)BindingContext[dv];
                    ver = false;
                ns.Position = ns.Position - 1;
                textBox11.Text
                                                      saved
                                       + 1)
                                                     ***
System.Convert.ToString(ns.Position
                                                                 to
System.Convert.ToString(ns.Count);
            catch (Exception ex)
                MessageBox.Show(ex.Message.ToString());
        private void btnNext Click(object sender, EventArgs e)
            try
            {
                ocon.Close();
                ocon.Open();
                if (ver)
                    string c = "select * from Supplier";
                    SqlDataAdapter da1 = new SqlDataAdapter(c, ocon);
                    DataSet ds1 = new DataSet();
                    da1.Fill(ds1, "Supplier");
                    DataView dv = new DataView(ds1.Tables["Supplier"]);
                    dataGridView1.DataSource = dv;
                    textBox1.DataBindings.Add("text", dv, "SupplierID");
                    textBox2.DataBindings.Add("text", dv, "FirstName");
                    textBox3.DataBindings.Add("text", dv, "LastName");
                    textBox4.DataBindings.Add("text", dv, "ProductName");
                    textBox5.DataBindings.Add("text", dv, "MilkingDate");
                    textBox6.DataBindings.Add("text", dv, "UnitPrice");
                    textBox7.DataBindings.Add("text", dv, "Quantity");
                    textBox8.DataBindings.Add("text", dv, "ExpireDate");
                    textBox9.DataBindings.Add("text", dv, "Telephone");
                    textBox10.DataBindings.Add("text", dv, "Address");
                    textBox1.DataBindings.Clear();
                    textBox2.DataBindings.Clear();
                    textBox3.DataBindings.Clear();
                    textBox4.DataBindings.Clear();
                    textBox5.DataBindings.Clear();
                    textBox6.DataBindings.Clear();
                    textBox7.DataBindings.Clear();
                    textBox8.DataBindings.Clear();
                    textBox9.DataBindings.Clear();
                    textBox10.DataBindings.Clear();
                    ns = (CurrencyManager)BindingContext[dv];
                    ver = false;
```

```
ns.Position = ns.Count - 1;
                textBox11.Text
                                                      saved
System.Convert.ToString(ns.Position
                                      +
                                           1)
                                                                 to
System.Convert.ToString(ns.Count);
               MessageBox.Show("THIS IS THE LAST RECORD IN DATABASE");
           catch (Exception ex)
               MessageBox.Show(ex.Message.ToString());
       private void btnNext2 Click(object sender, EventArgs e)
            try
            {
               ocon.Close();
               ocon.Open();
               if (ver)
                    string c = "select * from Supplier";
                    SqlDataAdapter da1 = new SqlDataAdapter(c, ocon);
                    DataSet ds1 = new DataSet();
                    da1.Fill(ds1, "Supplier");
                    DataView dv = new DataView(ds1.Tables["Supplier"]);
                    dataGridView1.DataSource = dv;
                    textBox1.DataBindings.Add("text", dv, "SupplierID");
                    textBox2.DataBindings.Add("text", dv, "FirstName");
                    textBox3.DataBindings.Add("text", dv, "LastName");
                    textBox4.DataBindings.Add("text", dv, "ProductName");
                    textBox5.DataBindings.Add("text", dv, "MilkingDate");
                    textBox6.DataBindings.Add("text", dv, "UnitPrice");
                    textBox7.DataBindings.Add("text", dv, "Quantity");
                    textBox8.DataBindings.Add("text", dv, "ExpireDate");
                    textBox9.DataBindings.Add("text", dv, "Telephone");
                    textBox10.DataBindings.Add("text", dv, "Address");
                    textBox1.DataBindings.Clear();
                    textBox2.DataBindings.Clear();
                    textBox3.DataBindings.Clear();
                    textBox4.DataBindings.Clear();
                    textBox5.DataBindings.Clear();
                    textBox6.DataBindings.Clear();
                    textBox7.DataBindings.Clear();
                    textBox8.DataBindings.Clear();
                    textBox9.DataBindings.Clear();
                    textBox10.DataBindings.Clear();
                    ns = (CurrencyManager)BindingContext[dv];
                    ver = false;
                ns.Position = ns.Position + 1;
                textBox11.Text = "
                                                      saved
System.Convert.ToString(ns.Position
                                     + 1)
System.Convert.ToString(ns.Count);
```

```
}
catch (Exception ex)
{
    MessageBox.Show(ex.Message.ToString());
}
}
```

Customer testing for identified interface on the form below, which show when you want to detected something it show like in the middle displayed on the interface

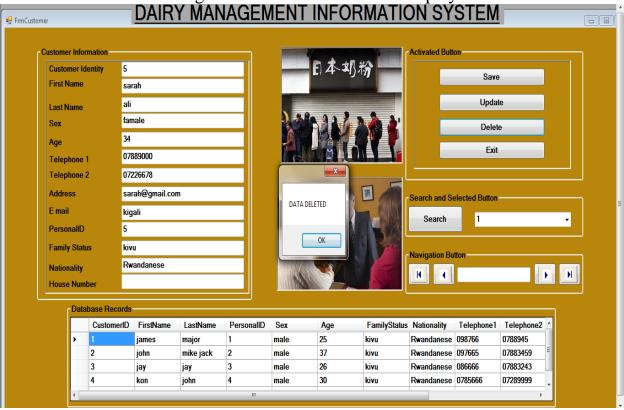

### IMPLEMENTATION AND TESTING THE DOCUMENTS

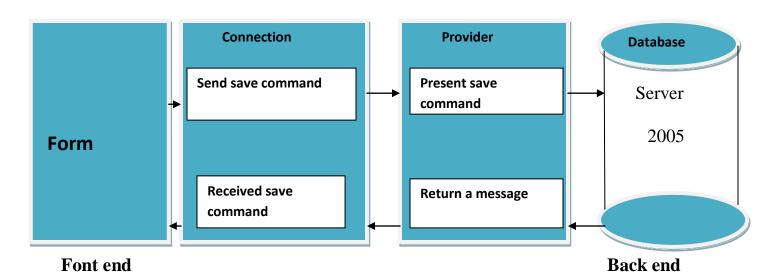

## **Output of Report menu**

Using the report menu,

❖ a user will be able to display the all list of a particular suppliers details

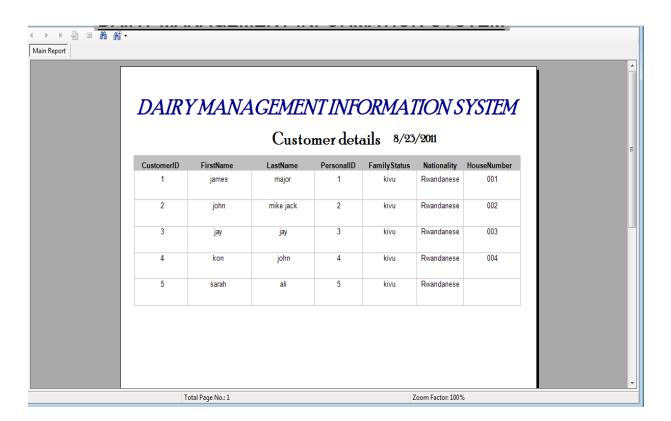

This is the report for Milk print that's all information in it

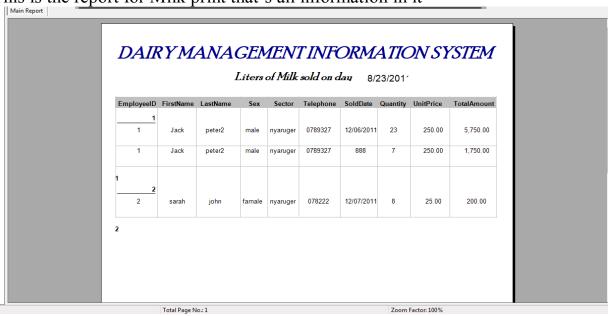

#### DIARY MANUAL FOR INSTALLATION

This is directing how you can manage to finished your instruction manual for an application that help enterprise on their daily basics which I have used to create as a setup since managers of the application won't have a visual basic 2008 on their machines, so I had create a setup of the application for the manager to be able to use it. After created the set up and burn to CD, then a user can install on the machine which is going to be useful in anyway, the steps for installing are very easy to understand it's just a matter of clicking next after conferring the catalogue into the structure.

#### **Conclusion**

The Dairy organization information system has been developed for aim of Dairy enterprise people or to manage their daily basis or any business activities that is taking place in their dairy routine, the system comprises of the programming languages VB.Net and SQL server 2005 in process of store data in tables which has been created on SQL server. In term of the pervious old system do use papers on writing information in those paper, but per now we had get the new technology that has come to assist us and make thing easily for Dairy organization to make their record on database procedure as saving data on it and therefore, the should use for memory use in future as for report in monthly or as daily report to make think easy.

#### Recommendation

It's good for SQL 2005 that offer accurate connectivity structures to connects all the tables in the database with their programmability storage procedures to the interfaces arrangements that are created in vb.net atmosphere, as once you debug this system applications will form and create opportunities that offer users to enter their record on form provide to save directly to the database storage system. Only the user make use data entry any details needed information to be store in the database e.g. Table are as follow Salary, supplier and customer as they are all details for the tables, All business users can save their important information, if they are in needing contains information easily they can search close, update and delete if there is new income or new employee or as business has daily basis information to enter in the database form. Therefore is also navigation buttons which assist users to sightsee their database to give user opportunity for going back, next and view previous data.

This application is mainly programmed in VB.NET to assist Dairy management information system, it make their activities easy to store data in their daily basis as far as it were too hard for them in the old system whereby the use hard paper physical which doesn't have security for their data as these application come in now it will atomically process their the main dairy business activities make easy even in form of physical security will be hard to harm as they will be having different storage in many branches whereby the saving data in case of in security matters. I recommended that the entire programmers can use VB.NET, SQL database for their security.

## Response

It will be my pleasure to have your highly orientation if you can commented on what I had gone through these opportunity which will assist our organization to use this application for their own future use to counterpart in their business activities concern. Delights your apprehension will be kindly send to work done project <a href="mailto:surprise.solomon@yahoo.com">surprise.solomon@yahoo.com</a>, <a href="mailto:solomon@yahoo.com">solomongaiayoroo@yahoo.com</a> for the encounter information on the above mentioned mail.

### **Electronic References**

i. <a href="http://www.aspfree.com/c/a/VB.NET/How-to-Design-a-Windows-Forms-Application/">http://www.aspfree.com/c/a/VB.NET/How-to-Design-a-Windows-Forms-Application/</a>

### **References on Books**

- 1. C# Book by Jeff Ferguson
- 2. C.J. Date, 6th edition 1995, an introduction to database system, Addison Wesley Inc .USA p. 13
- 3. Advance Visual Basic Book edition 2008 NCC Education IADCS
- 4. Abraham Silberschatz, 4th edition 2002, Database system concepts, New York, NY 10020, India.

## **Appendix Abbreviations**

| IADCS | International Advance Diploma Computer Studies |
|-------|------------------------------------------------|
| NCC   | National Computing Centre                      |
| SQL   | Structured Query Language                      |
| DBMS  | Database management system                     |
| VB    | Visual Basic                                   |
| CD    | Copy Disk                                      |
| XP    | Window operating system or Extreme Programming |
| GB    | Giga Bite                                      |
| VGA   | Video Graphics Array                           |
| RAM   | Random-access memory                           |
| KIST  | Kigali Institute of Science and Technology     |
| ICT   | Information Communication Technology           |